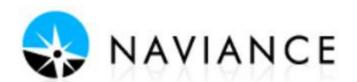

## DIRECTIONS FOR NAVIANCE TEST PREP

Naviance Test Prep is an interactive test preparation program for the ACT exam. After completing an adaptive assessment, Test Prep will create a personalized study guide to assist you in enhancing your ACT test scores.

Naviance Test Prep allows you to:

- · Plan a study schedule according to your test date or when you wish to be fully prepared
- Determine and strategize your test readiness to success
- Review necessary knowledge for each exam through lessons, flashcards, practice questions and tests
- Enjoy the Game Center while boosting your test-taking strategies

## ACCESS NAVIANCE:

Log in to your AH Apps Lock and Key and select the Naviance App No additional user name or password is required to log-in to Naviance

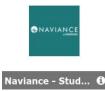

resources

Naviance Test Prep

1. On the Home Page, select **Naviance Test Prep** from the menu choices on the left side.

2. Use the dropdown box to **enter the date** you plan to take the test and press **Continue**.

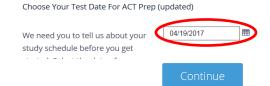

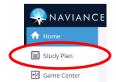

- 3. From the menu choices on the left, select **Study Plan**.
- 4. Select the **Adaptive Plan** link at the top of the dashboard. Read the description of the adaptive plan then select the blue **Switch to the Adaptive Study Plan** button

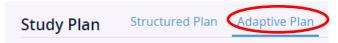

Switch to the Adaptive Study Plan

5. Take the adaptive assessment to create your Course of Study. Your skill profile and test date are used to determine your personal course schedule. Press the blue **Get Started** button to begin.

To give you the best adaptive plan, we recommend you take this adaptive assessment first so we know what you need to work on most.

150 Knowledge ②②②②

Get Started »

7. View the results page once you are done with the test. Take a look at your average answer time. Press the blue **Review All** link to get more details about your incorrect answers.

|                               | Que | stions      |                                                                                                    |                | <b>*</b>      | Review All |
|-------------------------------|-----|-------------|----------------------------------------------------------------------------------------------------|----------------|---------------|------------|
| 27%                           | # 🕶 | <b>∨</b> \$ | Preview (Click question preview to expand)                                                                                                 | Time <b>\$</b> | Difficulty \$ |            |
| Z / 70<br>Correct             | 1   | <b>②</b>    | NO CHANGE enthusiastic enthusiastically enthusiasm                                                                                         | 0 min 1 sec    | Unrated       | Review     |
|                               | 2   | 8           | NO CHANGE would have been is DELETE the highlighted portion                                                                                | 0 min 1 sec    | Unrated       | Review     |
|                               | 3   | <b>②</b>    | NO CHANGE had asked asks ask                                                                                                    | 0 min 1 sec    | Unrated       | Review     |
| • • • Questions Taken         | 4   | 8           | NO CHANGE France's capital has cultural treasures, they are awe-inspiring The awe-inspiring treasures of France's capital The treasures of | 0 min 1 sec    | Unrated       | Review     |
| 75 of 75                      | 5   | •           | NO CHANGE had started will have started will start                                                                                         | 0 min 1 sec    | Unrated       | Review     |
| Avg. Answer Time  0 min 1 sec | 6   | 8           | NO CHANGE as near-sighted in the third grade and diagnosed with astigmatism diagnosed in the third grade with an astigmatism and also      | 0 min 1 sec    | Unrated       | Review     |
| Avg. Correct Answer Time      |     |             | nearsig                                                                                                    |                |               |            |
| 0 min 1 sec                   | 7   | <b>②</b>    | NO CHANGE tourist's fail finding failing tourists find tourists are failing to                                                             | 0 min 1 sec    | Unrated       | Review     |
| Avg. Incorrect Answer Time    |     |             | find                                                                                                    |                |               |            |
| 0 min 1 sec                   | R   | 0           | NO CHANGE cent to cent with cent for                                                                                                    | ∩ min 1 sec    | Unrated       | Review     |

8. You are now ready to begin your customized study plan. Select **Study Plan** from the menu options on the left side. You will see your top priority areas to focus on. Select the blue **Get Started** button. Follow your study plan. You will go through lessons, drills, games, flashcards, and practice tests. You can go back and change your test date if you plan to take the ACT test again at a later time and your study plan will adjust accordingly.

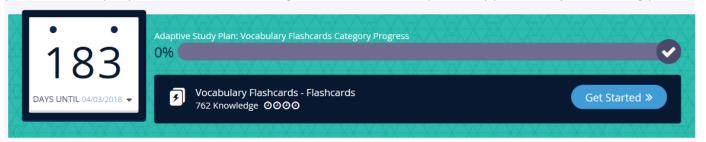

9. Another helpful tool is your Dashboard. This will show you your average scores, percentile, and predict your ACT scores on the upcoming test. The Dashboard can be found on the Home page.

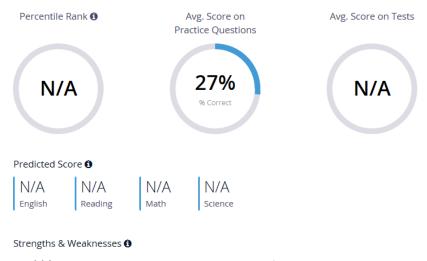

\*\*\*NOTE: This is the same test prep software ACT sells when registering online for the ACT test\*\*\*